Title stata.com

**Example 6** — Table comparing regression results

Description Remarks and examples Reference Also see

# Description

In this example, we demonstrate how to collect results from multiple regressions and create a table of coefficients, standard errors, and statistics computed after fitting the model. We also show how to customize the resulting table.

# Remarks and examples

stata.com

Remarks are presented under the following headings:

Collecting regression results and creating a table Customizing the table

### Collecting regression results and creating a table

Below, we use data from the Second National Health and Nutrition Examination Survey (NHANES II) (McDowell et al. 1981). We would like to create a table comparing the results from two models. If we were including only the estimation results, we could easily create this table with etable; this command is used to create and export tables of estimation results in a single step. However, we want to include results from another command, testparm, in our table. So, we use the collect suite of commands.

We begin by creating a new collection named ex6. Then, we fit a model for systolic blood pressure (bpsystol) as a function of weight, sex, and whether an individual has diabetes. We use the collect prefix to collect the coefficients (\_r\_b) and standard errors (\_r\_se) into the ex6 collection. We also attach the tag model[(1)] to these results. We can later use this tag to refer to these results when we build and customize our table.

```
. use https://www.stata-press.com/data/r18/nhanes21
(Second National Health and Nutrition Examination Survey)
. collect create ex6
(current collection is ex6)
. collect _r_b _r_se, tag(model[(1)]): regress bpsystol weight i.diabetes i.sex
                                                      Number of obs
      Source
                                             MS
                                                                            10.349
                                                      F(3, 10345)
                                                                            382.25
       Model
                562138.283
                                     3
                                        187379.428
                                                      Prob > F
                                                                            0.0000
    Residual
                5071141.76
                               10,345
                                          490.2022
                                                      R-squared
                                                                            0.0998
                                                                       =
                                                      Adj R-squared
                                                                       =
                                                                            0.0995
       Total
                5633280.05
                               10,348
                                         544.38346
                                                      Root MSE
                                                                            22.141
    bpsystol
               Coefficient
                             Std. err.
                                             t
                                                  P>|t|
                                                              [95% conf. interval]
      weight
                  .4340474
                              .0153533
                                          28.27
                                                   0.000
                                                              .4039519
                                                                          .4641428
   diabetes
   Diabetic
                  14.34115
                             1.019611
                                          14.07
                                                  0.000
                                                             12.34252
                                                                          16.33979
         sex
                  1,107633
                              .4710559
                                           2.35
                                                   0.019
                                                              .1842724
                                                                          2.030994
     Female
       _cons
                  98.40567
                             1.235476
                                          79.65
                                                   0.000
                                                              95.9839
                                                                          100.8274
```

In fact, all results that regress stores in e() are collected when we run the command above. By specifying \_r\_b and \_r\_se following collect, we have requested that these results be automatically included in a table when we include the dimension result.

Let's also use the testparm command to test whether the coefficient on diabetes is different from zero. We collect the p-value that testparm returns in the scalar r(p). We also tag this result with model [(1)], which will allow us to easily align the result from this command with the regression results when we construct our table.

```
. collect p_d=r(p), tag(model[(1)]): testparm i.diabetes
 (1) 1.diabetes = 0
      F(1, 10345) = 197.83
           Prob > F =
                         0.0000
```

Now, we add the interaction between diabetes and sex to the model. We use the collect prefix again to collect the results from this model. We add quietly prefix to suppress the output. Now that diabetes is interacted with sex, we perform a joint test for the hypothesis that all coefficients associated with diabetes, including those in the interaction, are equal to zero. This time we attach the tag model[(2)] to the results from both the regress and the testparm commands.

```
. quietly: collect _r_b _r_se, tag(model[(2)]): regress bpsystol weight
> diabetes##sex
. collect p_d=r(p), tag(model[(2)]): testparm i.diabetes i.diabetes#i.sex
 (1)
      1.diabetes = 0
 (2)
      1.diabetes#2.sex = 0
       F(2, 10344) = 100.11
            Prob > F =
                          0.0000
```

All the results are now stored in the current collection. We are ready to arrange the values into a table. These values are organized in the collection by tags, which are made up of dimensions and levels within those dimensions. We need to know the dimension names to lay out and customize our table. Below, we list the dimensions:

. collect dims Collection dimensions Collection: ex6

| Dimension                    | No. | levels |
|------------------------------|-----|--------|
| Layout, style, header, label |     |        |
| cmdset                       | 4   |        |
| coleq                        | 1   |        |
| colname                      |     |        |
| colname_remainder            |     |        |
| diabetes                     | 2   |        |
| model                        | 2   |        |
| program_class                | 3   |        |
| result                       | 36  |        |
| result_type                  | 3   |        |
| rowname                      | 1   |        |
| sex                          | 2   |        |
| Style only                   |     |        |
| border_block                 | 4   |        |
| cell_type                    | 4   |        |

The output indicates which dimensions can be used with the collect subcommands. For example, the first section lists dimensions that can be specified in collect layout, which is used to arrange the values in the collection into a table. We place the covariate names (colname) and the statistics (result) on the rows. We place model, the dimension we created with the tag() option of collect above, on the columns.

. collect layout (colname#result) (model)

Collection: ex6

Rows: colname#result

Columns: model Table 1: 30 x 2

|                       | (1)      | (2)      |
|-----------------------|----------|----------|
| Weight (kg)           |          |          |
| Coefficient           | .4340474 | .4335342 |
| Std. error            | .0153533 | .0153559 |
| Not diabetic          |          |          |
| Coefficient           | 0        | 0        |
| Std. error            | 0        | 0        |
| Diabetic              |          |          |
| Coefficient           | 14.34115 | 12.57211 |
| Std. error            | 1.019611 | 1.538361 |
| Male                  |          |          |
| Coefficient           | 0        | 0        |
| Std. error            | 0        | 0        |
| Female                |          |          |
| Coefficient           | 1.107633 | .9520999 |
| Std. error            | .4710559 | .4817911 |
| Not diabetic # Male   |          |          |
| Coefficient           |          | 0        |
| Std. error            |          | 0        |
| Not diabetic # Female |          |          |
| Coefficient           |          | 0        |
| Std. error            |          | 0        |
| Diabetic # Male       |          |          |
| Coefficient           |          | 0        |
| Std. error            |          | 0        |
| Diabetic # Female     |          |          |
| Coefficient           |          | 3.146466 |
| Std. error            |          | 2.048958 |
| Intercept             |          |          |
| Coefficient           | 1        | 98.5238  |
| Std. error            | 1.235476 | 1.237787 |

In the following section, we format the results, remove the base levels, and make some other edits to make this table ready for publication.

## Customizing the table

In the table above, the base levels of factor variables were included in the table. Below, we remove the base levels with collect style showbase. We also format the statistics to two decimal places. We can do this with collect style cell. This command allows us to format all cells in the table at once or to format specific cells. Because we want to apply the numeric formatting to all cells, we do not specify a dimension. We also remove the border on the right side of the row headers by setting the border pattern for this location (right) to nil. Next, we want to enclose the standard errors in parentheses. The standard errors are stored in the level \_r\_se of the dimension result. To apply this format only to this result, we specify the dimension (result) and its level; we use brackets ([]) to refer to levels of a dimension. Then, we get a preview of our table.

- . collect style showbase off
- . collect style cell, nformat(%5.2f)
- . collect style cell border\_block, border(right, pattern(nil))
- . collect style cell result[\_r\_se], sformat("(%s)")
- . collect preview

|                   | (1)    | (2)    |
|-------------------|--------|--------|
| Weight (kg)       |        |        |
| Coefficient       | 0.43   | 0.43   |
| Std. error        | (0.02) | (0.02) |
| Diabetic          |        |        |
| Coefficient       | 14.34  | 12.57  |
| Std. error        | (1.02) | (1.54) |
| Female            |        |        |
| Coefficient       | 1.11   | 0.95   |
| Std. error        | (0.47) | (0.48) |
| Diabetic # Female |        |        |
| Coefficient       |        | 3.15   |
| Std. error        |        | (2.05) |
| Intercept         |        |        |
| Coefficient       | 98.41  | 98.52  |
| Std. error        | (1.24) | (1.24) |

Next, we would like to center the results and column headers horizontally. We will need to refer to the levels of the dimension cell\_type. Below, we list the levels of this dimension. This dimension divides the table into four sections. The sections we want to modify are the values (items) in the body of the table and the column-headers. We specify the dimension cell\_type and these levels with collect style cell to modify their horizontal alignment.

```
. collect levelsof cell_type
```

Collection: ex6 Dimension: cell\_type

Levels: column-header corner item row-header

. collect style cell cell\_type[item column-header], halign(center)

We also remove the labels Coefficient and Std. error. These labels are attached to the levels of the dimension result. We use collect style header to hide the level labels for this dimension. Then, to add an additional space between columns, we use collect style column with the extraspace() option.

We can arrange our row headers in two ways. One way is to place each item in a separate cell; the other way is to stack the elements in a single column. We choose the latter with collect style row stack. Also, notice that by default collect uses a # as a delimiter for interaction terms. We would instead like to use an x, with a space on each side.

- . collect style header result, level(hide)
- . collect style column, extraspace(1)
- . collect style row stack, spacer delimiter(" x ")
- . collect preview

|                   | (1)             | (2)             |
|-------------------|-----------------|-----------------|
| Weight (kg)       | 0.43 (0.02)     | 0.43 (0.02)     |
| Diabetic          | 14.34<br>(1.02) | 12.57<br>(1.54) |
| Female            | 1.11<br>(0.47)  | 0.95<br>(0.48)  |
| Diabetic x Female |                 | 3.15<br>(2.05)  |
| Intercept         | 98.41<br>(1.24) | 98.52<br>(1.24) |

Recall that all e() results were collected from our models. In addition to reporting the p-value from testparm, we also want to report the R-squared value, which is stored under the level r2 of the dimension result. So, in addition to the results for each covariate (colname#result), we also specify the levels r2 and p\_d of result in the first set of parentheses, which will be used to define the rows of the table. As before, we use model for the column identifier.

. collect layout (colname#result result[r2 p\_d]) (model)

Collection: ex6

Rows: colname#result result[r2 p\_d]

Columns: model Table 1: 18 x 2

|                   | (1)                             | (2)                             |
|-------------------|---------------------------------|---------------------------------|
| Weight (kg)       | 0.43                            | 0.43                            |
| Diabetic          | 14.34                           | 12.57                           |
| Female            | 1.11                            | 0.95                            |
| Diabetic x Female | (0.47)                          | 3.15 (2.05)                     |
| Intercept         | 98.41<br>(1.24)<br>0.10<br>0.00 | 98.52<br>(1.24)<br>0.10<br>0.00 |

We hid the labels for the levels of the dimension result, but now that we have added the p-values and values of R-squared, we want to display their levels. We specify these two levels of the dimension result with collect style header. Then, we modify the labels for these levels. Additionally, we want to format our p-values to three decimal places and display them as <0.001 if they are less than 0.001. We can do this by specifying minimum(0.001) with collect style cell. After making that change, we preview our table once more:

- . collect style header result[r2 p\_d], level(label)
- . collect label levels result p\_d "Diabetes p-value" r2 "R-squared", modify
- . collect style cell result[p\_d], nformat(%5.3f) minimum(0.001)
- . collect preview

|                               | (1)                      | (2)                      |
|-------------------------------|--------------------------|--------------------------|
| Weight (kg)                   | 0.43                     | 0.43                     |
| Diabetic                      | 14.34                    | 12.57                    |
| Female                        | (1.02)<br>1.11           | (1.54)<br>0.95           |
| Diabetic x Female             | (0.47)                   | (0.48)                   |
| Intercept                     | 98.41                    | (2.05)<br>98.52          |
| R-squared<br>Diabetes p-value | (1.24)<br>0.10<br><0.001 | (1.24)<br>0.10<br><0.001 |

Last, we want to add stars to the coefficients to indicate which are significant at a 1%, 5%, and 10% level. The significance is determined by the p-values ( $_{r_p}$ ), but the actual stars are attached to the coefficients (\_r\_b). The shownote option adds the note at the bottom of the table, explaining the significance represented by the stars.

- . collect stars  $_{r_p} 0.01$  "\*\*\*" 0.05 "\*\* " 0.1 "\* ", attach( $_{r_b}$ ) shownote
- . collect preview

|                   | (1)                | (2)                |
|-------------------|--------------------|--------------------|
| Weight (kg)       | 0.43***            | 0.43***            |
| Diabetic          | 14.34***<br>(1.02) | 12.57***<br>(1.54) |
| Female            | 1.11**<br>(0.47)   | 0.95**<br>(0.48)   |
| Diabetic x Female |                    | 3.15<br>(2.05)     |
| Intercept         | 98.41***<br>(1.24) | 98.52***<br>(1.24) |
| R-squared         | 0.10               | 0.10               |
| Diabetes p-value  | <0.001             | <0.001             |
|                   |                    |                    |

<sup>\*\*\*</sup> p<.01, \*\* p<.05, \* p<.1

Now, we can export our table to our preferred format—Word, PDF, HTML, LATEX, Excel, or Markdown—using collect export.

### Reference

McDowell, A., A. Engel, J. T. Massey, and K. Maurer. 1981. Plan and operation of the Second National Health and Nutrition Examination Survey, 1976–1980. Vital and Health Statistics 1(15): 1–144.

#### Also see

[TABLES] **collect style cell** — Collection styles for cells [TABLES] **collect style showbase** — Collection styles for displaying base levels

Stata, Stata Press, and Mata are registered trademarks of StataCorp LLC. Stata and Stata Press are registered trademarks with the World Intellectual Property Organization of the United Nations. StataNow and NetCourseNow are trademarks of StataCorp LLC. Other brand and product names are registered trademarks or trademarks of their respective companies. Copyright © 1985–2023 StataCorp LLC, College Station, TX, USA. All rights reserved.

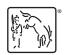

For suggested citations, see the FAQ on citing Stata documentation.